# УТВЕРЖДАЮ Первый заместитель генерального директора-заместитель по научной работе<br>ФГУП «ВНИИФТРИ» Hellinghos

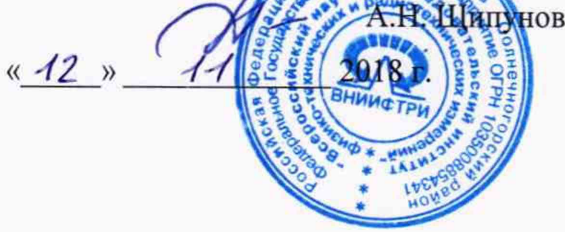

# **Датчики мощности**

# RPR2006CR, RPR2006PR, RPR2018CR, RPR2018PR

**МЕТОДИКА ПОВЕРКИ RPR2006/18CR/PR-18 МП**

### 1 ВВОДНАЯ ЧАСТЬ

1.1 Настоящая методика поверки (далее - МП) устанавливает методы и средства первичной и периодической поверок датчиков мощности RPR2006CR, RPR2006PR, RPR2018CR, RPR2018PR (далее - датчики мощности), изготовленных фирмой «Dare!! Instruments», Нидерланды.

Датчики до ввода в эксплуатацию и после ремонта подлежат первичной поверке, находящиеся в эксплуатации и на хранении подлежат периодической поверке.

1.2 Интервал между поверками 1 (один) год.

#### 2 ОПЕРАЦИИ ПОВЕРКИ

2.1 При проведении поверки датчиков мощности должны быть выполнены операции, указанные в таблице 1.

2.2 Не допускается проведение поверки отдельных измерительных каналов или отдельных автономных блоков или меньшего числа измеряемых величин или на меньшем числе поддиапазонов измерений.

Таблица 1

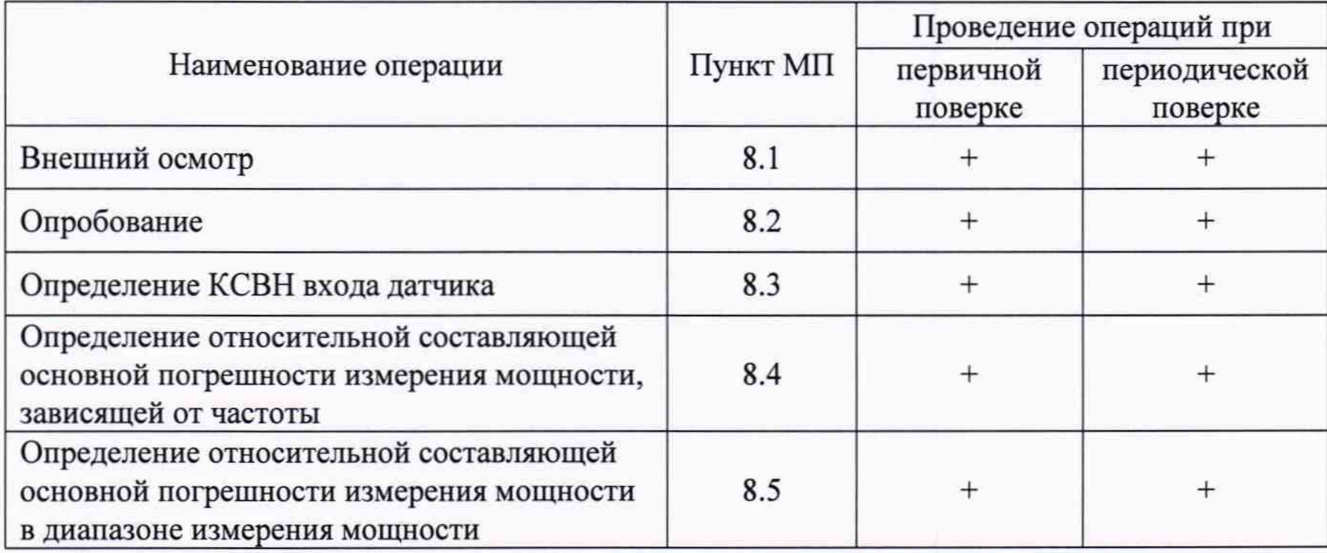

#### 3 СРЕДСТВА ПОВЕРКИ

3.1 При проведении поверки датчиков мощности должны быть применены средства измерений, указанные в таблице 2.

Таблица 2

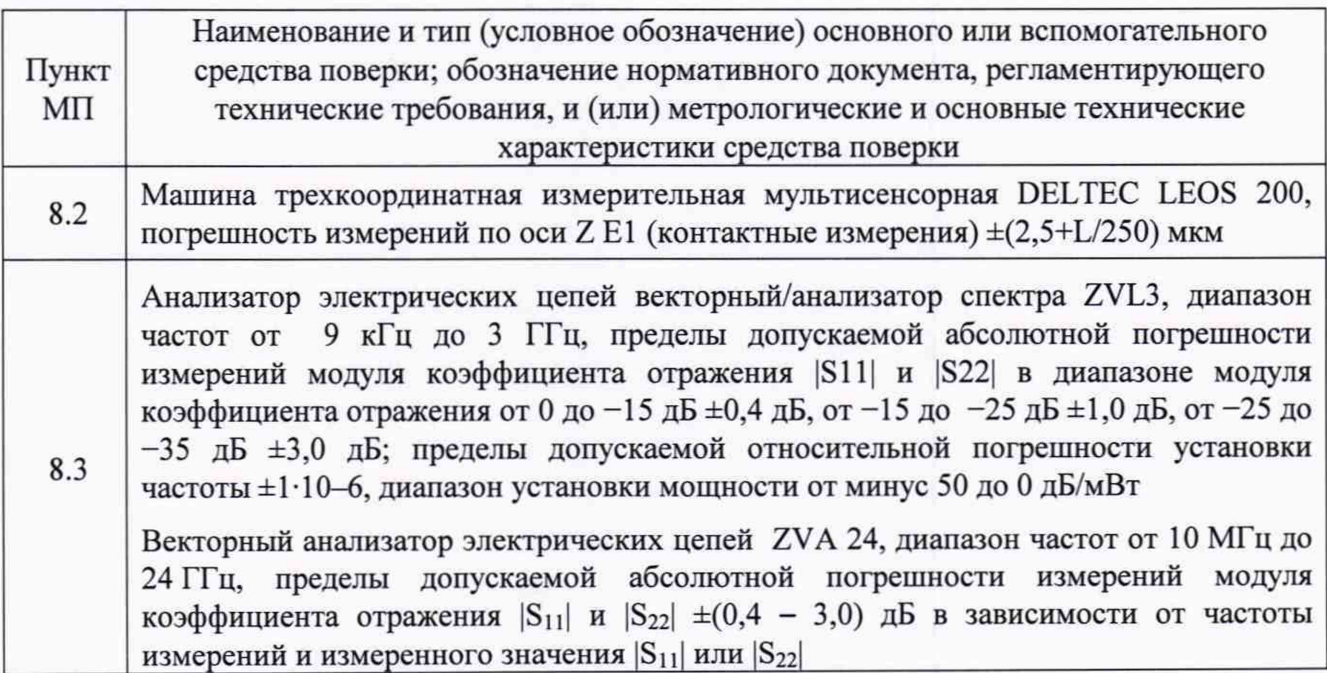

Продолжение Таблицы 2

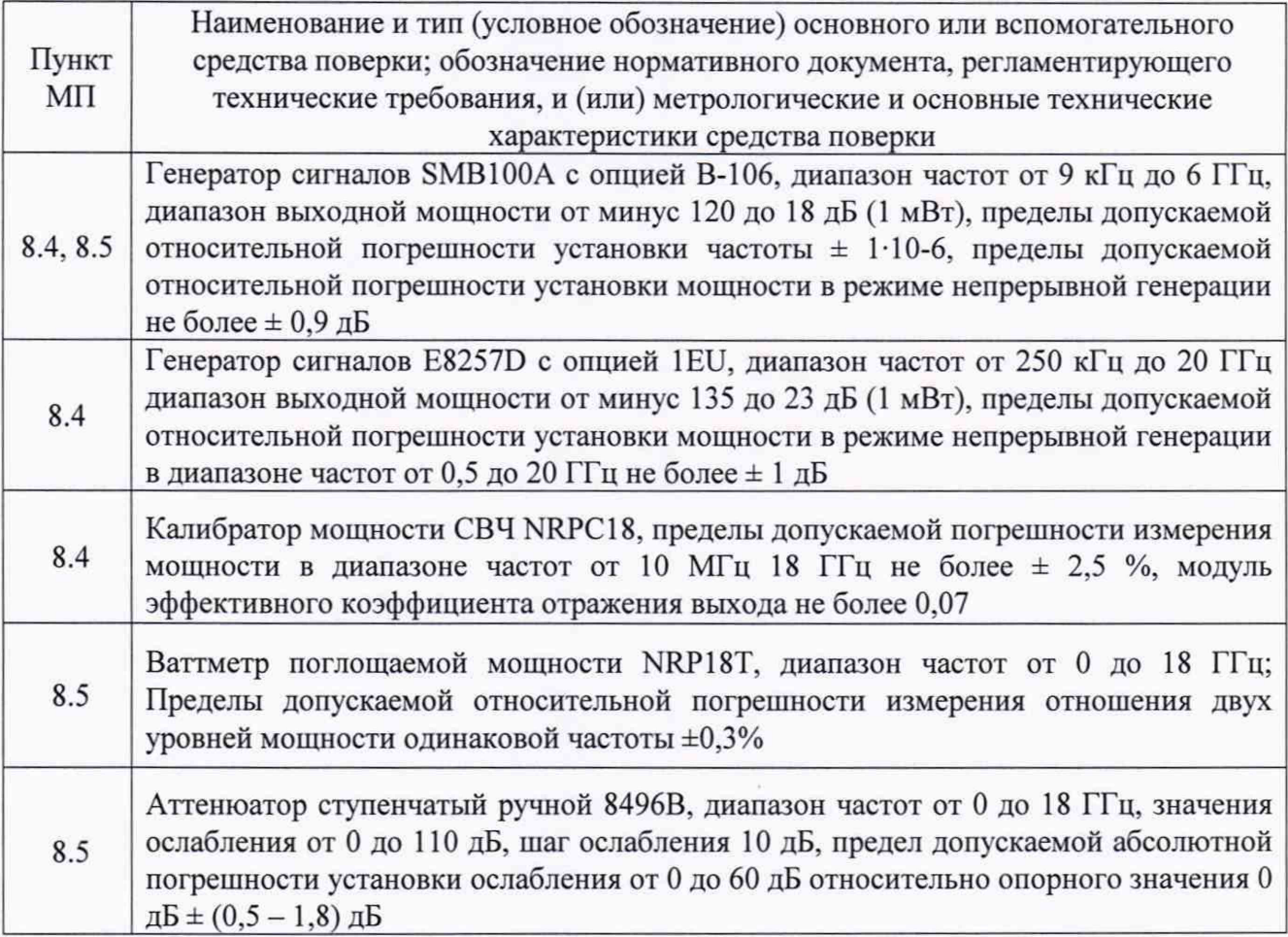

3.2 Допускается использовать аналогичные средства поверки, которые обеспечат измерение соответствующих параметров с требуемой точностью.

3.3 Средства поверки должны быть исправны, поверены и иметь действующие свидетельства о поверке.

### 4 ТРЕБОВАНИЯ К КВАЛИФИКАЦИИ ПОВЕРИТЕЛЕЙ

4.1 Поверка должна осуществляться лицами с высшим или средним техническим образованием, аттестованными в качестве поверителей в установленном порядке, имеющими квалификационную группу электробезопасности не ниже второй.

4.2 Перед проведением поверки поверитель должен предварительно ознакомиться с документом «Датчики мощности RPR2006CR, RPR2006PR, RPR2018CR, RPR2018PR. Руководство по эксплуатации RPR2006/18/CR/PR-18 РЭ».

### 5 ТРЕБОВАНИЯ БЕЗОПАСНОСТИ

5.1 При проведении поверки необходимо соблюдать требования безопасности, регламентируемые Межотраслевыми правилами по охране труда (правила безопасности) ПОТ Р М-016-2001, РД 153-34.0-03.150-00, а также требования безопасности, приведённые в эксплуатационной документации на датчики мощности и средства поверки.

5.2 Средства поверки должны быть надежно заземлены в соответствии с документацией.

5.3 Размещение и подключение измерительных приборов разрешается производить только при выключенном питании.

#### 6 УСЛОВИЯ ПОВЕРКИ

6.1 При проведении поверки должны соблюдаться следующие условия:

- температура окружающего воздуха от 21 до 25 °С;

- относительная влажность воздуха, не более 80 %;

- атмосферное давление от 84,0 до 106,7 кПа (от 630 до 800 мм рт. ст.).

#### 7 ПОДГОТОВКА К ПРОВЕДЕНИЮ ПОВЕРКИ

7.1. Поверитель должен изучить эксплуатационную документацию поверяемого датчика мощности и используемых средств поверки.

7.2. Перед проведением операций поверки необходимо проверить исправность кабелей и соединительных шнуров, провести внешний осмотр датчика мощности, убедиться в отсутствии механических повреждений и неисправностей.

### 8 ПРОВЕДЕНИЕ ПОВЕРКИ

8.1 Внешний осмотр

8.1.1 Внешний осмотр датчика мощности проводить визуальным осмотром без вскрытия, при этом необходимо проверить:

- комплектность, маркировку и пломбировку (наклейку) на соответствие документу «Датчики мощности RPR2006CR, RPR2006PR, RPR2018CR, RPR2018PR. Руководство по эксплуатации RPR2006/18/CR/PR-18 РЭ»

- целостность и чистоту разъемов ВЧ, USB и питания;

- целостность фирменной наклейки;

- отсутствие видимых повреждений, влияющих на работоспособность датчика.

8.1.2 Результат внешнего осмотра считать положительным, если:

- комплект поставки соответствует п. 2.2 документа RPR2006/18/CR/PR-18 РЭ;

- маркировка и пломбировка (наклейка) соответствует п. 2.3 документа RPR2006/18/CR/PR-18 РЭ;

- разъемы ВЧ и питания целы и чисты;

- отсутствуют видимые повреждения, влияющие на работоспособность измерителя мощности.

В противном случае результаты внешнего осмотра считать отрицательными и дальнейшие операции поверки не проводить.

8.2 Проверка работоспособности

8.2.1 Определение присоединительных размеров входа датчиков мощности.

8.2.1.1 Определение присоединительных размеров входа датчиков мощности выполнять методом прямых измерений размеров соединителя «вилка» преобразователя при помощи машины трехкоординатной измерительной мультисенсорной DELTEC LEOS 200.

Результаты измерений зафиксировать в рабочем журнале.

8.2.1.2 Результаты определения присоединительных размеров входа датчиков мощности считать положительными, если присоединительные размеры находятся в диапазоне от 0 до минус 0,07 мм.

В противном случае результаты считать отрицательными и последующие операции поверки не проводить.

8.2.2 Проверка соответствия программного обеспечения СИ

8.2.2.1 Выполнить операции конфигурации оборудования и настройки ПО, выполнив п.п 3 RPR2006/18/CR/PR-18 РЭ. Вставить в свободный слот системы RadiCentre сменный модуль USB1004A (рисунок 1).

Включить питание системы RadiCentre. Подсоединить датчик мощности через USBкабель, входящий в комплект поставки, к сменному модулю.

8.2.2.2 Выполнить операции инициализации и добавления датчика в список устройств ПО RadiMation, выполнив п.п 4.2 RPR2006/18/CR/PR-18 РЭ. Убедиться, что устройство готово к работе.

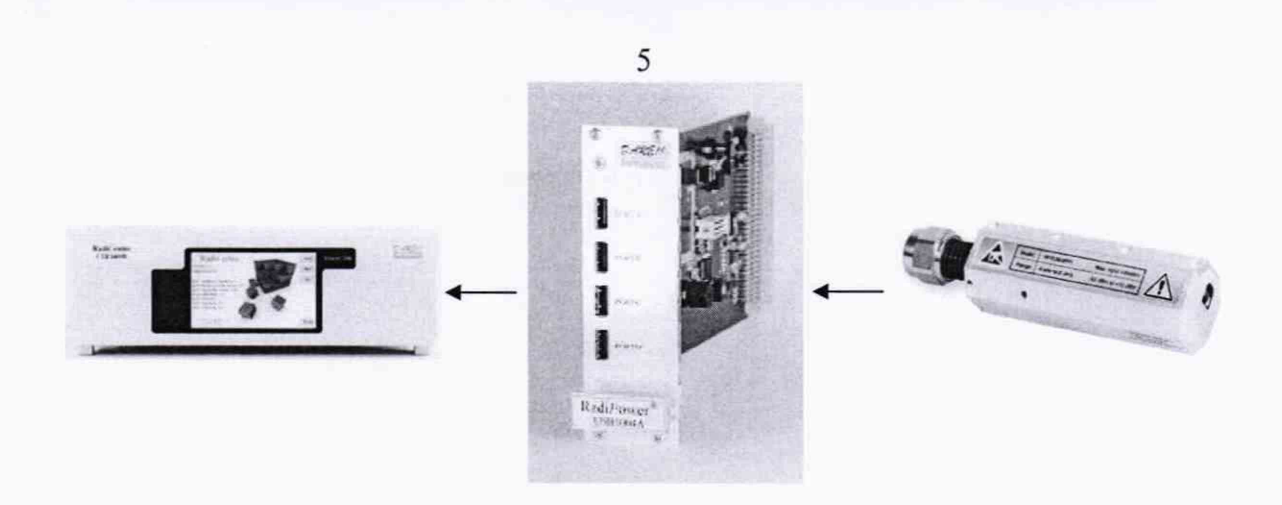

Рисунок 1 - Система RadiCentre, сменный модуль USB1004A и датчик RadiPower.

8.2.2.3 На экране системы RadiCenter (рисунок 2) наблюдать изменяющиеся значения мощности в графе RadiPower USB1004A.

|                         | RadiSwitch RSW1024S NC / NC / NC / NC                    | 40 <sub>0</sub> | Port A<br><b>RPR2006CR</b> | $-63.68dBm$ | Frequency:<br>1.300 000 000 GHz | Filter:                     | <b>Home</b>                     |
|-------------------------|----------------------------------------------------------|-----------------|----------------------------|-------------|---------------------------------|-----------------------------|---------------------------------|
| $\overline{2}$          | 125,000 000 MHz<br>RadiGen RGN6000B<br><b>RF OFF</b>     |                 | Port B<br><b>RPR2006CR</b> | $-64.58dBm$ | Frequency:<br>1.300 000 000 GHz | Filter:                     | <b>TELENGIES</b><br><b>Back</b> |
| $\overline{\mathbf{3}}$ | RadiSense EPI1001A<br>1.498 V/m                          | Info.           | Port C<br><b>RPR2006CR</b> | $-64.76dBm$ | Frequency:<br>1,300 000 000 GHz | Fitter:                     | . Info.                         |
| $\overline{4}$          | <b>Available</b>                                         |                 | Port D<br><b>RPR2006CR</b> | $-64.51dBm$ | Frequency:<br>1,300 000 000 GHz | <b>SHOPP</b><br>Fiter:<br>ь |                                 |
| $\overline{\mathbf{5}}$ | <b>Available</b>                                         |                 |                            |             |                                 |                             |                                 |
| đ.                      | <b>RadiSense IV HB</b><br><b>Standby, Press to start</b> |                 |                            |             |                                 |                             |                                 |
| $\overline{z}$          | RadiPower USB1004A -61.7 / -62.3 / -62.3 / -32.6         | Config.         |                            |             |                                 |                             |                                 |

Рисунок 2 - Пример кнопки модуля RadiPower на главном экране.

Нажать кнопку «Info.» «Config.», наблюдать номер версии ПО и тип подключенного датчика.

Зарегистрировать в рабочем журнале тип отобразившегося датчика, а также версию ПО.

8.2.3 Результат проверки работоспособности поверяемого датчика мощности считать положительным, если:

- присоединительные размеры СВЧ разъемов датчиков мощности находятся в диапазоне от 0 до минус 0,07 мм;

- инициализация датчика прошла успешно;

- версия ПО «version 2016.2.10» и выше, тип подключенного датчика отобразился верно.

В противном случае результаты опробования считать отрицательными и последующие операции поверки не проводить.

8.3 **Определение** КСВН **входа датчика**

8.3.1 Измерения для определения КСВН входа датчика мощности выполнять:

- в диапазоне частот от 9 кГц до 10 МГц с помощью анализатора электрических цепей векторного/анализатора спектра ZVL3 (далее - ZVL3);

- в диапазоне частот от 10 МГц до 18 ГГц с помощью векторного анализатора электрических цепей ZVA 24.

8.3.2 Измерения для определения КСВН входа проводить на частотах, указанных в таблице 3 для соответствующего типа датчика.

Таблица 3

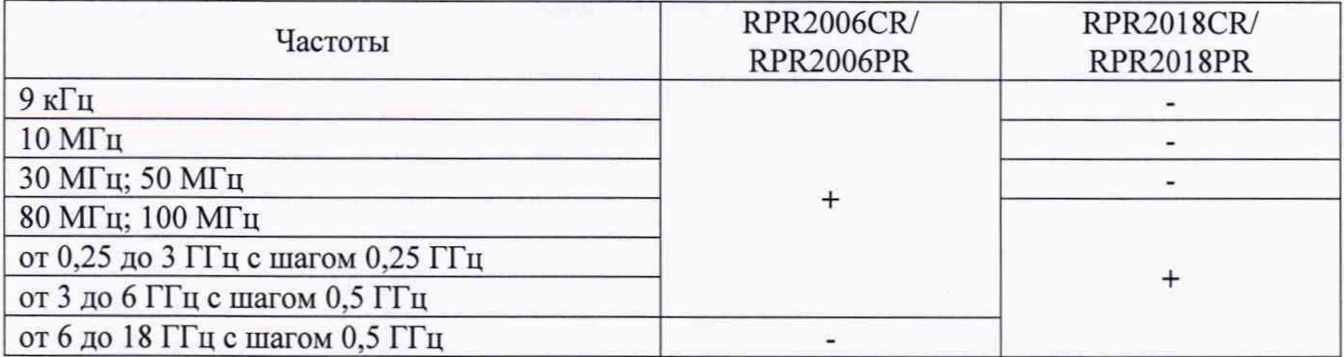

8.3.3 Результаты поверки считать положительными, если значения КСВН входа датчика мощности находятся в пределах, указанных в таблице 4.

Таблица 4

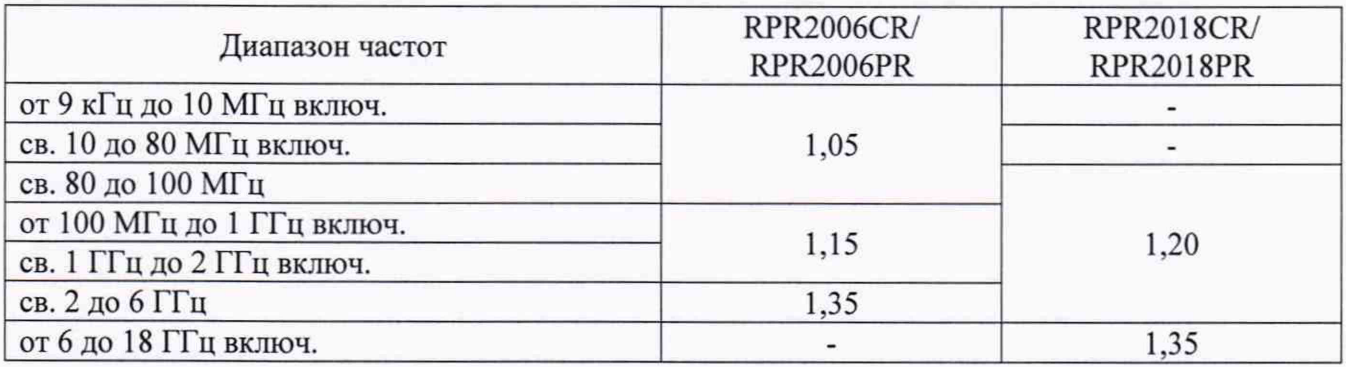

**8.4 Определение составляющей относительной погрешности измерения мощности, зависящей от частоты**

8.4.1 Определение составляющей относительной погрешности измерений, зависящей от частоты, на опорном уровне мощности 1 мВт проводить на частотах: 9 кГц; 10 МГц; 30 МГц; 50 МГц; далее от 250 МГц до 3 ГГц с шагом 250 МГц; от 3 ГГц до 18 ГГц с шагом 0,5 ГГц.

8.4.2 Определение составляющей относительной погрешности измерений, зависящей от частоты, на опорном уровне мощности 1 мВт в диапазоне частот от 9 кГц до 18 ГГц выполнять по схеме, приведенной на рисунке 3. Тип генератора сигналов выбрать из таблицы 2. В качестве рабочего эталона единицы мощности электромагнитных колебаний использовать калибратор мощности СВЧ NRPC18 (далее - РЭЕМ).

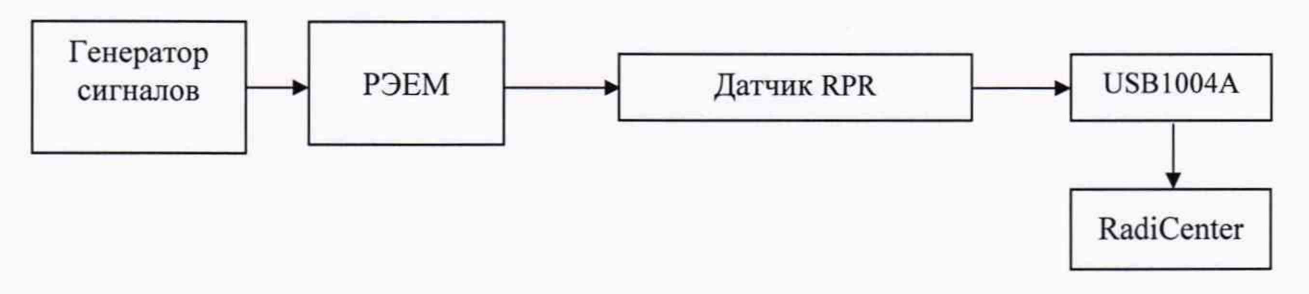

Рисунок 3 - Схема определения составляющей относительной погрешности измерений, зависящей от частоты, на опорном уровне мощности 1 мВт

8.4.3 Установить на генераторе сигналов частоту в соответствии с п. 8.4.1 и такой уровень мощности, чтобы мощность, измеряемая поверяемым датчиком мощности, была 1 мВт.

8.4.4 Выключить мощность на выходе генератора. Установить нулевые показания ваттметра.

Включить мощность на выходе генератора. Одновременно отсчитать показания

мощности РЭЕМ  $P_{\gamma T}$  и датчика мощности  $P_{H3M}$ . Результаты измерений зафиксировать в рабочем журнале.

8.4.5 Рассчитать отношение показаний  $\frac{P_{H3M}}{P_{\text{ext}}}$ .

8.4.6 Выполнить п. п. 8.4.4 -8.4.5 три раза.

8.4.7 Выполнить п. п. 8.4.3 - 8.4.6 на всех частотах, приведенных в п. 8.4.1.

8.4.8 Рассчитать среднее арифметическое значение отношения показаний  $\frac{P_{H3M}}{P_{\text{max}}}$  для

каждой частоты по формуле (1):

$$
\left(\frac{P_{H3M}}{P_{3T}}\right)_{CP} = \sum_{i=1}^{n} \frac{1}{n} \left(\frac{P_{H3M}}{P_{3T}}\right)_{i},
$$
\n(1)

где n=3,  $i = 1, 2, 3$ .

8.4.9 Рассчитать составляющую относительной погрешности измерений мощности, зависящей от частоты, на опорном уровне мощности 1 мВт  $\delta_{\epsilon}(\Theta)$ , в %, на каждой частоте от 9 кГц до 18 ГГц по формуле (2):

$$
\delta_f(\Theta) = \left[ \left( \frac{P_{H3M}}{P_{3T}} \right)_{CP} - 1 \right] \cdot 100. \tag{2}
$$

Результаты расчета зафиксировать в рабочем журнале.

8.4.10 Полученные значения  $\delta$ , ( $\Theta$ ), в %, должны находиться в пределах, указанных в таблице 5:

Таблица 5

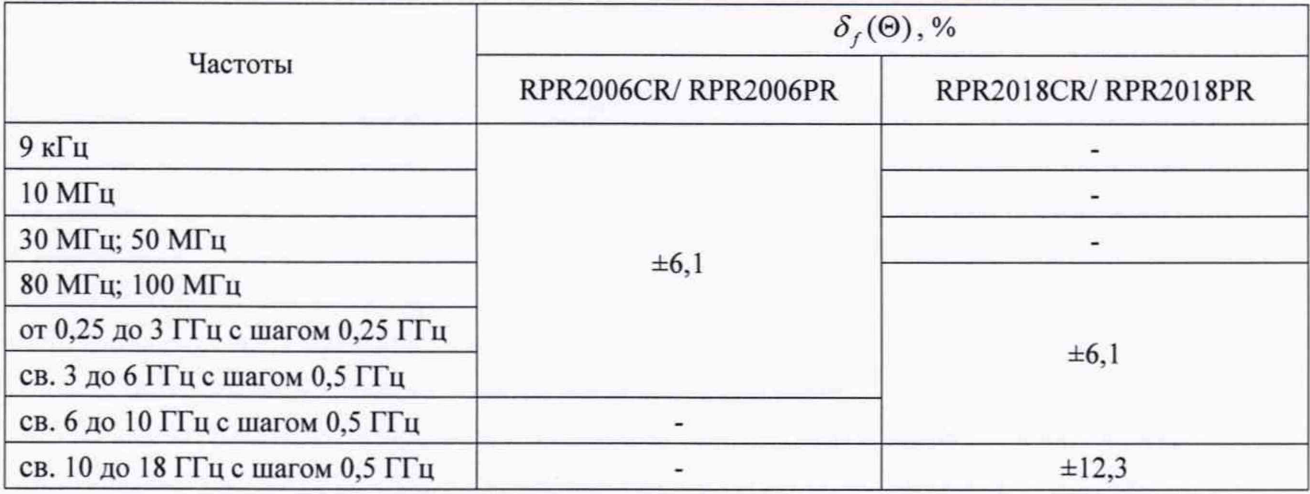

### 8.5 Определение составляющей относительной погрешности измерения мощности, зависящей от уровня мощности

8.5.1 Определение составляющей относительной погрешности измерения мощности, зависящей от уровня мощности, выполнять относительно опорного уровня 1мВт в соответствии со схемой измерений, приведенной на рисунке 4. Тип генератора сигналов выбрать из таблицы 2. В качестве рабочего эталона единицы мощности электромагнитных колебаний использовать ваттметр поглощаемой мощности NRP18T (далее - РЭЕМ).

8.5.2 Установить на генераторе сигналов частоту выходного сигнала 50 МГц.

8.5.3 Провести установку нуля датчика мощности. Аттенюатор ступенчатый ручной 8496В (далее - аттеню атор 8496В) установить в положение «0».

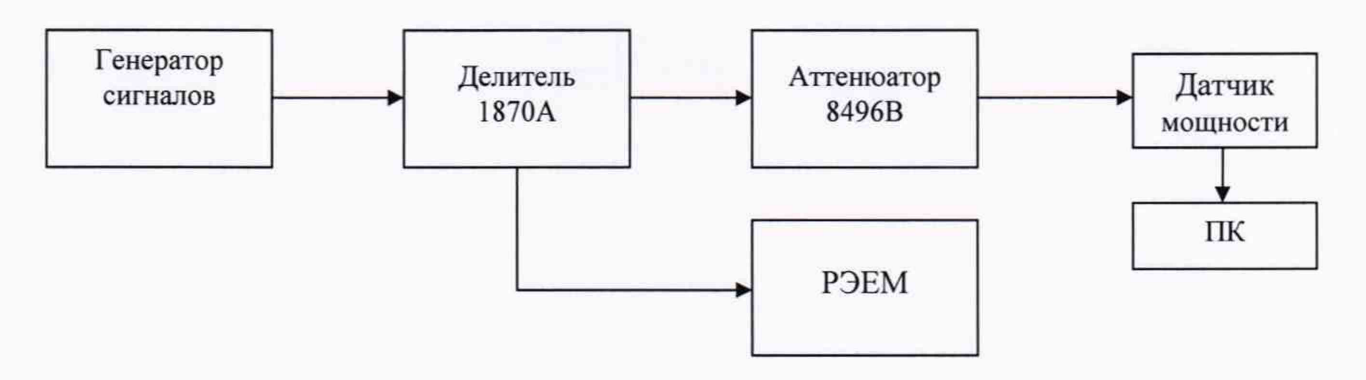

Рисунок 4 - Схема определения составляющей относительной погрешности измерения мощности, зависящей от уровня мощности

8.5.4 Включить мощность на генераторе сигналов и установить такую выходную мощность, чтобы показания РЭЕМ были близки к 10 дБ (1 мВт).

8.5.5 Одновременно снять показания датчика мощности  $P_{\text{app}}^{100\delta\mu}$  и показания РЭЕМ  $P_{\text{opt}}^{10\delta\delta\mu}$ . Результаты измерений зафиксировать в рабочем журнале.

Выключить мощность на генераторе сигналов.

8.5.6 Выполнить п. п. 8.4, 8.5.5 не менее 4 раз ( $n \ge 4$ ).

8.5.7 Рассчитать среднее значение разности показаний датчика мощности и РЭЕМ А по формуле (3):

$$
A_{10} = \frac{1}{n} \sum_{i=1}^{i=n} \left( P_{_{RPR}}^{10\,\partial E_M} - P_{_{\mathcal{I}T}}^{10\,\partial E_M} \right)_i, \tag{3}
$$

где  $i = 1, 2, 3, \ldots, n$ .

Результаты расчета фиксировать в рабочем журнале.

8.5.8 Включить мощность на генераторе сигналов и установить на выходе генератора сигналов такую выходную мощность, чтобы показания РЭЕМ были близки к 0 дБ (1 мВт).

 $P_{\perp}^{0\delta E u}$ . Результаты измерений зафиксировать в рабочем журнале.

Выключить мощность на генераторе сигналов.

8.5.10 Выполнить п. п. 8.5.8, 8.5.9 не менее 4 раз ( $n \ge 4$ ).

8.5.11 Рассчитать среднее значение разности показаний датчика мощности и РЭЕМ А. по формуле (4):

$$
A_0 = \frac{1}{n} \sum_{i=1}^{i=n} \left( P_{RPR}^{0\,\partial E_M} - P_{\,\Im T}^{0\,\partial E_M} \right)_i, \tag{4}
$$

где  $i = 1, 2, 3, \ldots, n$ .

Результаты расчета фиксировать в рабочем журнале.

8.5.12 Рассчитать значение относительной составляющей погрешности измерений мощности в диапазоне измерений мощности от 0 до 10 дБ (1 мВт)  $\delta_{0.05\mu}(\Theta)$ , по формуле (5):

$$
\delta_{0\partial E_M}(\Theta) = A_{10} - A_0,\tag{5}
$$

Результаты расчета фиксировать в рабочем журнале.

8.5.13 Повторить п. п. 8.5.4 - 8.5.12 для положения аттеню атора 10, 20, 30, 40 для всех типов датчиков; датчики RPR2006CR, RPR2006PR дополнительно поверяются при положении аттеню атора 50.

8

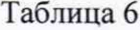

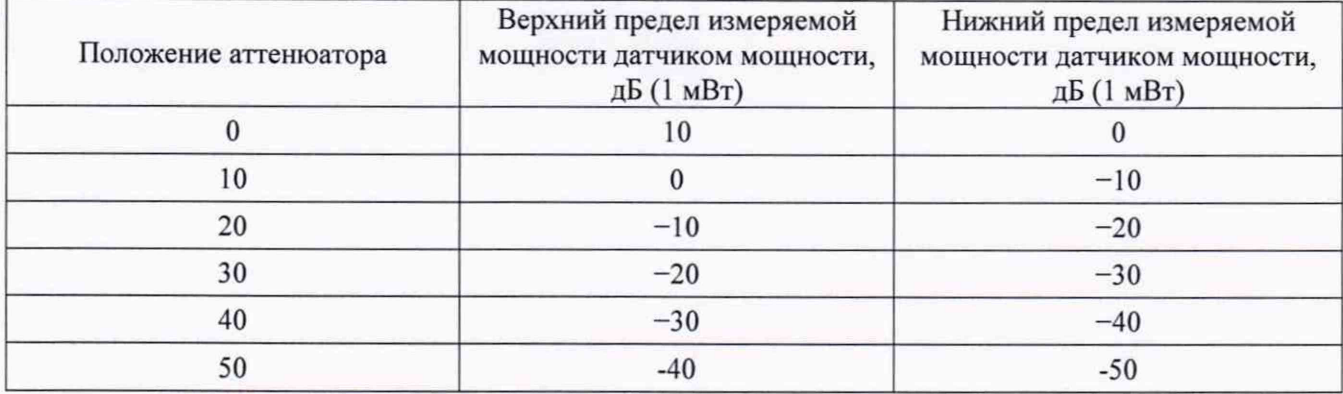

8.5.14 Для каждого положения аттеню атора рассчитать по формуле (3) А<sub>в</sub>, соответствующее верхнему пределу измеряемой мощности датчика мощности при одном из положений аттеню атора, и по формуле (4) А<sub>н</sub>, соответствующее нижнему пределу измеряемой мощности датчиком мощности при том же положении аттенюатора.

8.5.15 Рассчитать значения погрешности, в дБ, по формулам (6):

 $\delta_{\text{-10d}K_M}(\Theta) = -\big(A_B - A_H\big),$ где $\rm A_{\rm B}$ и $\rm A_{\rm H}$ получены при положении аттеню<br/>атора 10,  $\delta_{-20\delta K}(\Theta) = \delta_{-10\delta K}(\Theta) - (A_B - A_H),$ где $\rm A_{\rm B}$ и $\rm A_{\rm H}$ получены при положении аттеню<br/>атора 20,  $(6)$  $\delta_{\scriptscriptstyle -40\delta\mathit{Eu}}(\Theta)=\delta_{\scriptscriptstyle -30\delta\mathit{Eu}}(\Theta)-\left(A_{\scriptscriptstyle B}-A_{\scriptscriptstyle H}\right),$ где $\rm A_{\rm B}$ и $\rm A_{\rm H}$ получены при положении аттеню<br/>атора 40,  $\delta_{\text{-50dEW}}(\Theta) = \delta_{\text{-40dEW}}(\Theta) - (A_B - A_H),$ где $\rm A_{\rm B}$ и $\rm A_{\rm H}$ получены при положении аттеню<br/>атора 50,

Результаты расчета фиксировать в рабочем журнале.

8.5.18 Результаты поверки считать положительными, если значения погрешности, полученные по формуле (6) находятся в пределах, указанных в таблице 7: Таблица 7

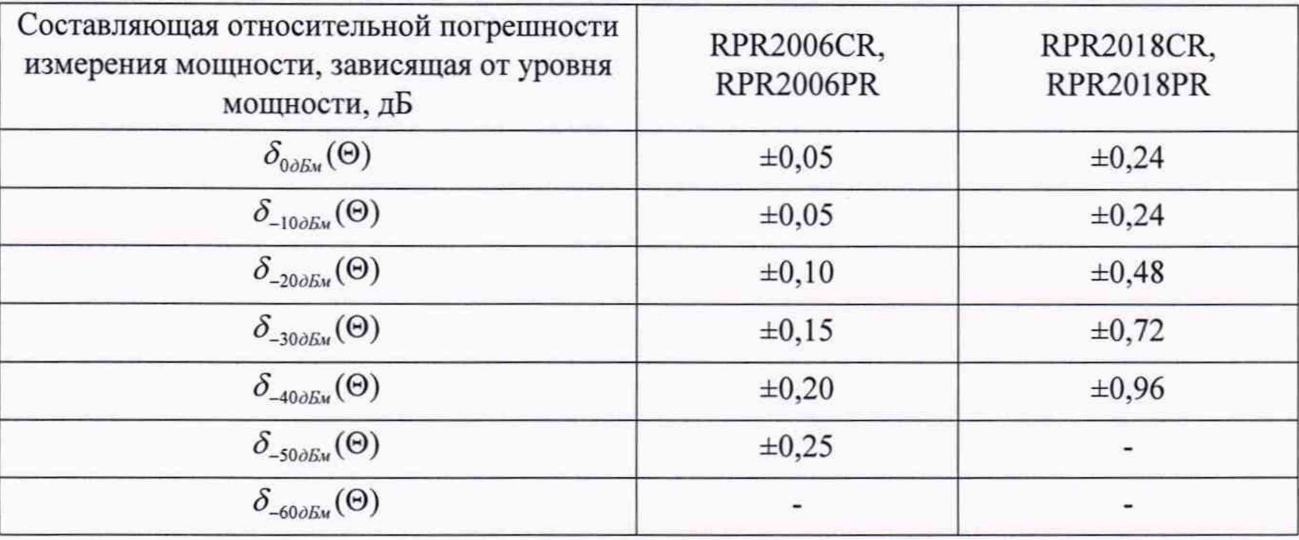

## **9 ФОРМЛЕНИЕ РЕЗУЛЬТАТОВ ПОВЕРКИ**

9.1 Результаты поверки оформить протоколом.

9.2 Датчик мощности признается годным, если в ходе поверки все результаты поверки положительные.

9.2 На датчик мощности, признанный годным, выдается свидетельство о поверке установленной формы.

9.3 Датчик мощности, имеющий отрицательные результаты поверки, в обращение не допускается и на него выдается Извещение о непригодности к применению с указанием причин непригодности.

Начальник НИО-1 ФГУП «ВНИИФТРИ» О.В. Каминский Научный сотрудник НИО-1 ФГУП «ВНИИФТРИ» В.А. Семенов